## 2 Finish Windows setup

完成 Windows 设置 | 完成 Window s 設 定 Windows セットアップを終了する

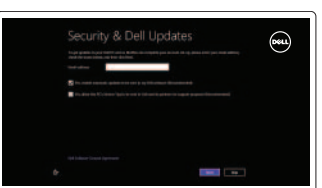

#### Mute audio 静音音频 | 靜 音 消音する

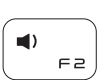

 $\left(\begin{array}{c}\blacksquare\end{array}\right)$  $F \ni$ 

## 3 Explore resources

降低音量 | 降低音 量 音量を下げる

浏览资源 | 探索資源 リソースを検索する

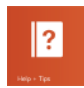

提高音量 | 提高音 量 音量を上げる

### $\left( \rightarrow / \mathbf{u} \right)$  $F - H$

## Shortcut keys

#### Play/Pause 播放/暂停 | 播放/暫停 再生/一時停止

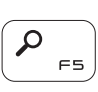

快捷键 | 捷徑鍵 ショートカットキー

## $\mathbf{R}$  $F1$

Open Search charm 打开"搜索"超级按钮 | 開啓搜尋快速鍵 検索チャームを開く

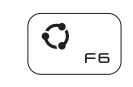

## Decrease volume

#### Open Devices charm 打开 "设备"超级按钮 | 開啓裝置快速鍵

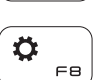

#### デバイスチャームを開く Open Settings charm 打开 "设置"超级按钮 | 開啓設定快速鍵 設定チャームを開く

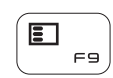

#### Increase volume

#### List recently-used apps 列出最近使用的应用程序 | 列出最近使用的應用程式 最近使用したアプリケーションをリストアップする

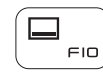

#### Display active app menu-bar 显示活动的应用程序菜单栏 | 顯示使用中的應用程式功能表列 アクティブなアプリケーションメニューバーを表示する

#### Open Share charm

打开 "共享" 超级按钮 | 開啓分享快速鍵 共有チャームを開く

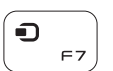

连接电源适配器并按下电源按钮 連接電源轉接器然後按下電源按鈕 電源アダプタを接続し、電源ボタンを押す

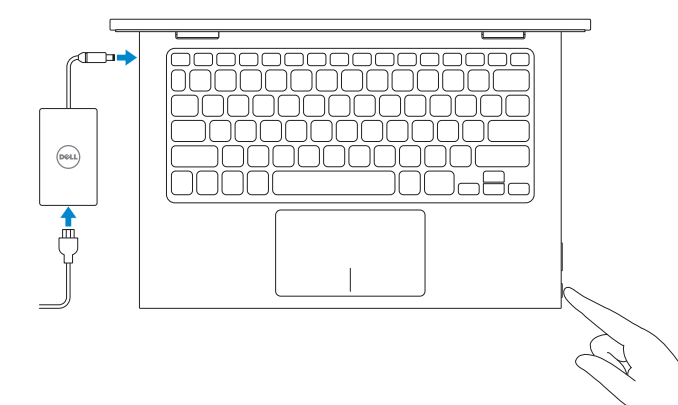

快 速 入 门 指 南 快 速 入 門 指 南 クイックスタートガイド

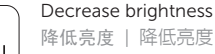

## 降低亮度 | 降低亮度

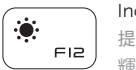

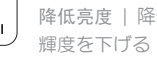

#### Increase brightness 提高亮度 | 增加亮度 輝度を上げる

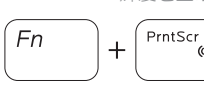

#### Turn off/on wireless

打开/关闭无线功能 | 啓動/關閉無線功能 ワイヤレスをオン/オフにする

#### NOTE: For more information, see *Specifications* at dell.com/support .

- 注: 有关详细信息, 请参见 dell.com/support 上的规范。
- 註:如需更多資訊,請參閱 dell.com/support 中的規格。
- メモ:詳細は、dell.com/support の仕様を参照してください。

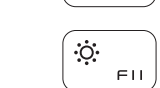

## Connect the power adapter and 1 press the power button

#### Help and Tips

帮助与提示 | 說明與秘訣 ヘルプとヒント

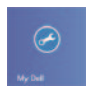

#### My Dell 我的 Dell | 我的 Dell マ イ デ ル

 $\bigcirc$ 

#### Register your computer 注册计算机 | 註冊您的電 腦

コンピュータを登録する

#### Enable security and updates 启用安全与更新 啟用安全性與更新 セキュリティとアップデートを有効に す る

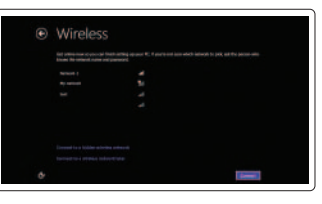

#### Sign in to your Microsoft account or create a local account

登录您的 Microsoft 帐户或创建本地帐户 登入您的 Microsoft 帳號或建立本機帳號 Microsoft アカウントにサインインする、 またはローカルアカウントを作成する

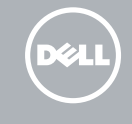

#### Connect to your network

连接网络 連接網路 ネットワークに接続する

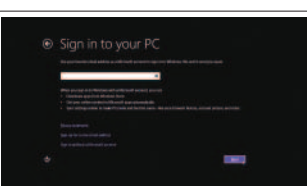

# Quick Start Guide

# Inspiron 11 3000 Series

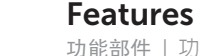

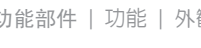

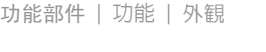

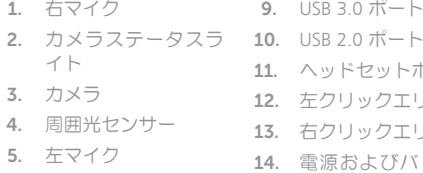

- 6. Windows ボタン
- 7. 電源アダプタポート 15. 電源ボタン
- 8. HDMI ポート

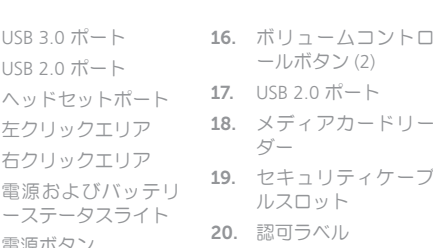

21. サービスタグラベル

管制和安全 | 管制與安 全 認可と安全性

管制类型 | 安規類 型 認可タイプ

计算机型号 | 電腦 型 號 コンピュータモデル

笔记本 | 筆 記 型 電 腦 ノートブック

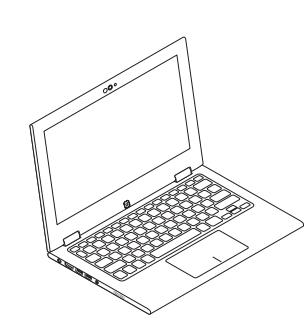

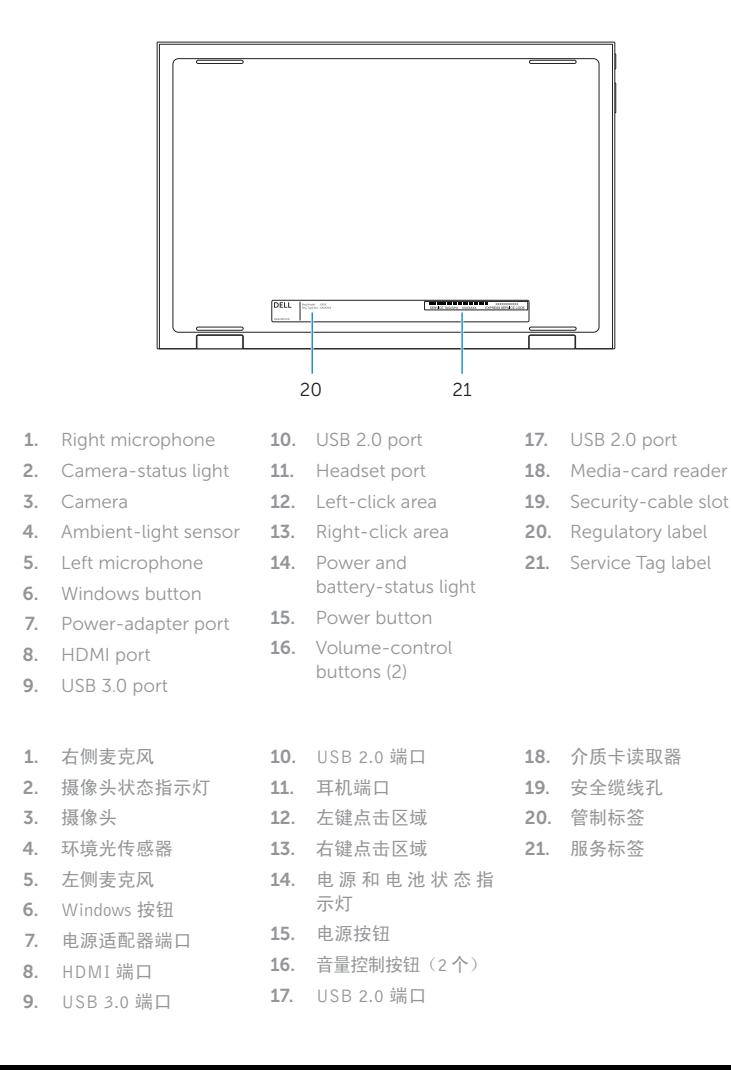

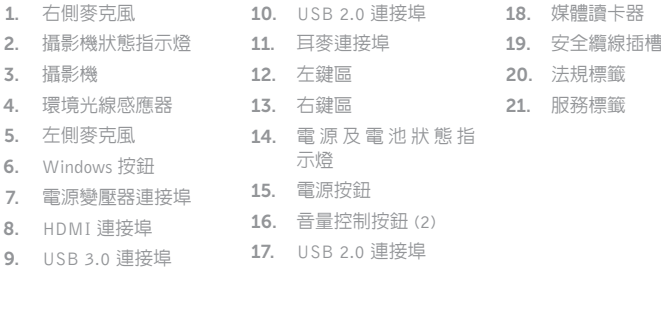

USB 2.0 ポート

帐篷式 | 帳篷模式 テ ン ト

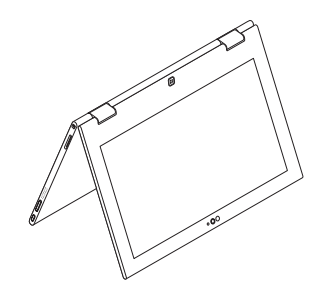

平 板 電 腦 立 座 タブレットスタンド

2014-06 Printed in China.

<u> Alian Ann an Ainm Ann an Ai</u> OHN8WTA00

#### Product support and manuals

产品支持与手册 產品支援與手冊 製品サポートとマニュアル

#### dell.com/support dell.com/support/manuals

dell.com/windows8

#### Contact Dell

与 Dell 联络 | 與 Dell 公司聯絡 デルへのお問い合わせ

dell.com/contactdell

#### Regulatory and safety

dell.com/regulatory\_compliance

#### Regulatory model

管制型号 | 安規型號 認可モデル

P20T

#### Regulatory type

P20T001/P20T002

#### Computer model

Inspiron 3147/3148 Inspiron 3147/3148 系 列

17

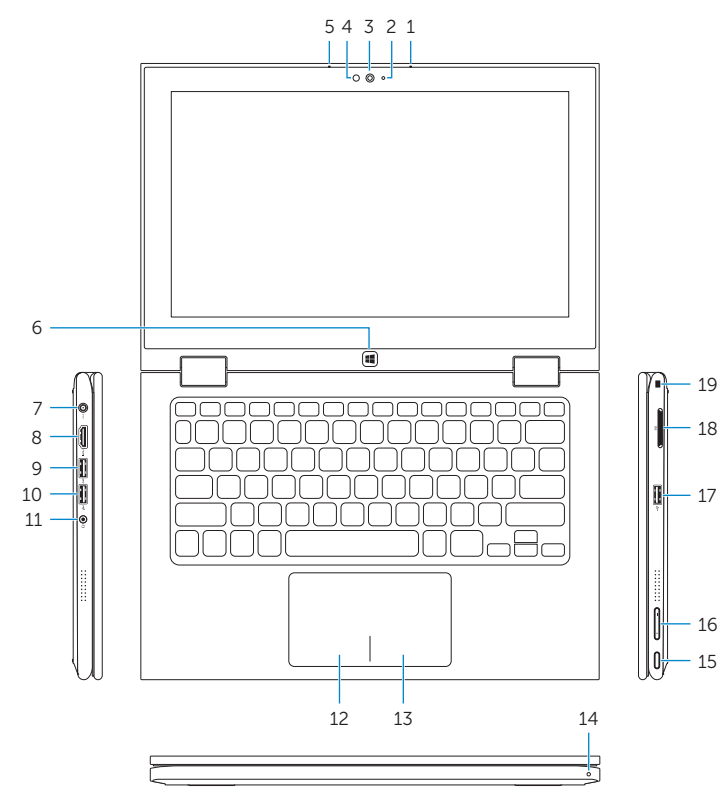

19 18

16

Modes

模式 | 模式 | モード

#### Notebook

## Tablet

平板电脑 | 平板電腦 タブレット

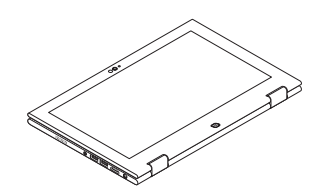

### Tent

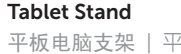

© 2014 Dell Inc. © 2014 Microsoft Corporation.